# **Table of Contents**

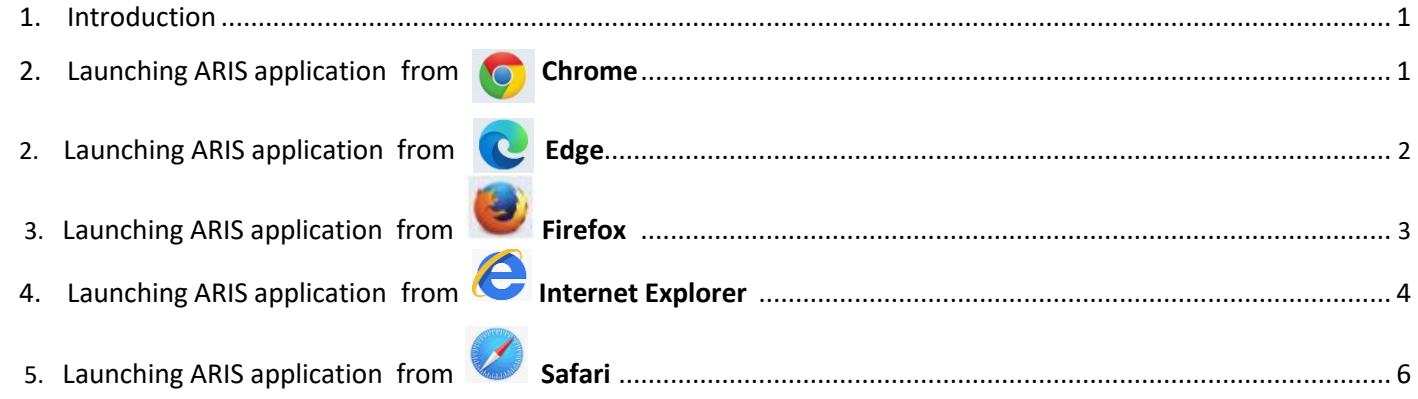

### **Introduction**

ARIS Systems software has been upgraded to Oracle version 12c which supports the use of the latest versions of the following browsers: Google Chrome, Microsoft Edge, Microsoft Internet Explorer (IE), Mozilla Firefox, and Apple Safari.

**\*It is recommended to clear your browser's cache before starting ARIS systems.**

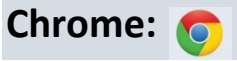

First, ensure Chrome is set as your default browser.

After opening ARIS in **Chrome,** the following download message will appear for the **frmservlet.jnlp** file.

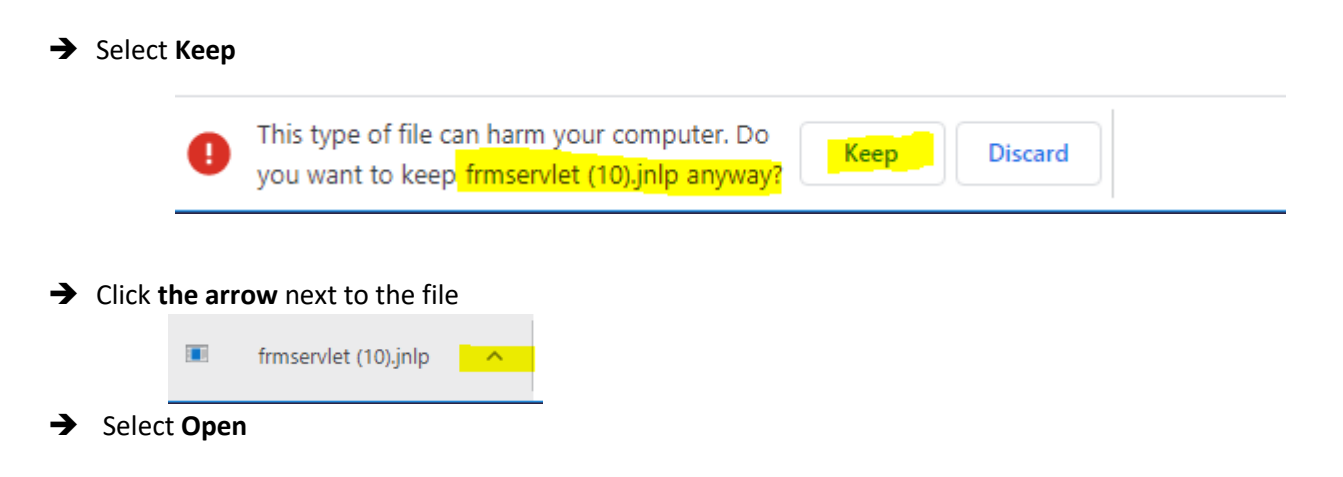

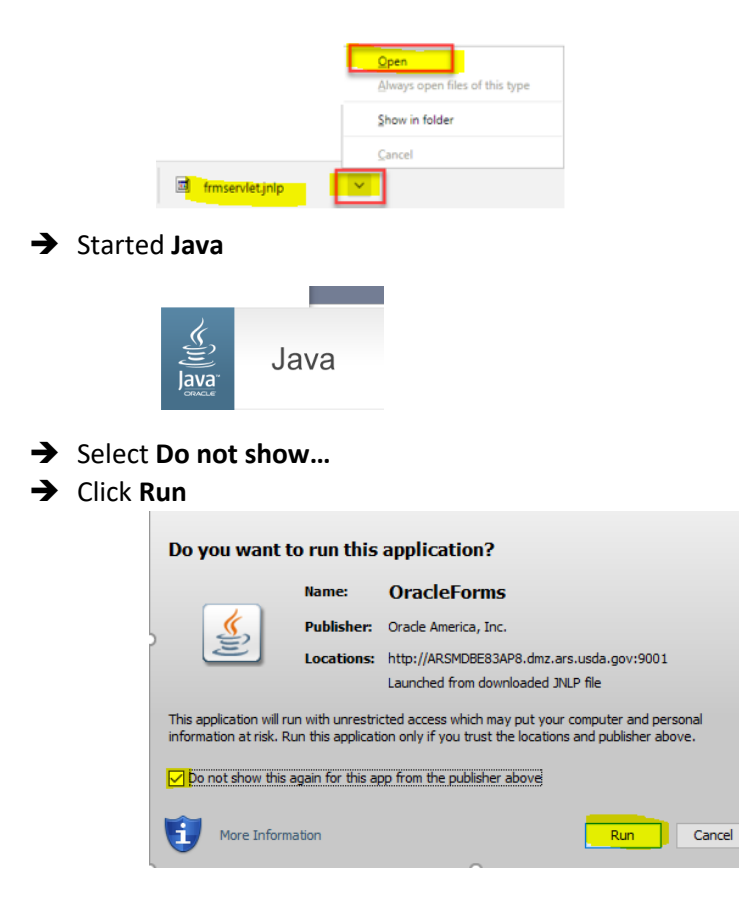

#### ➔ Open **ARIS application**

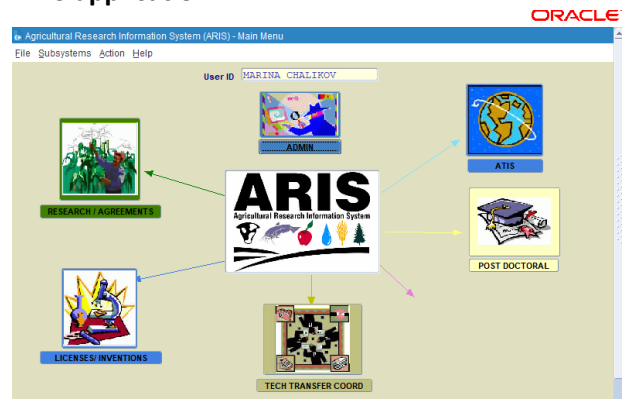

# **Edge:**

First, ensure Edge is set as your default browser.

After opening ARIS in **Edge,** the following download message will appear for the **frmservlet.jnlp** file.

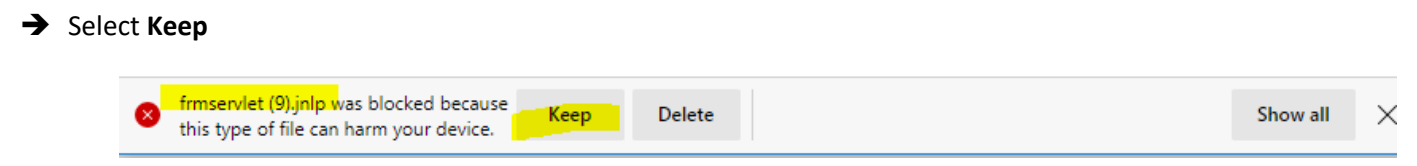

×

### ➔ Select **Open**

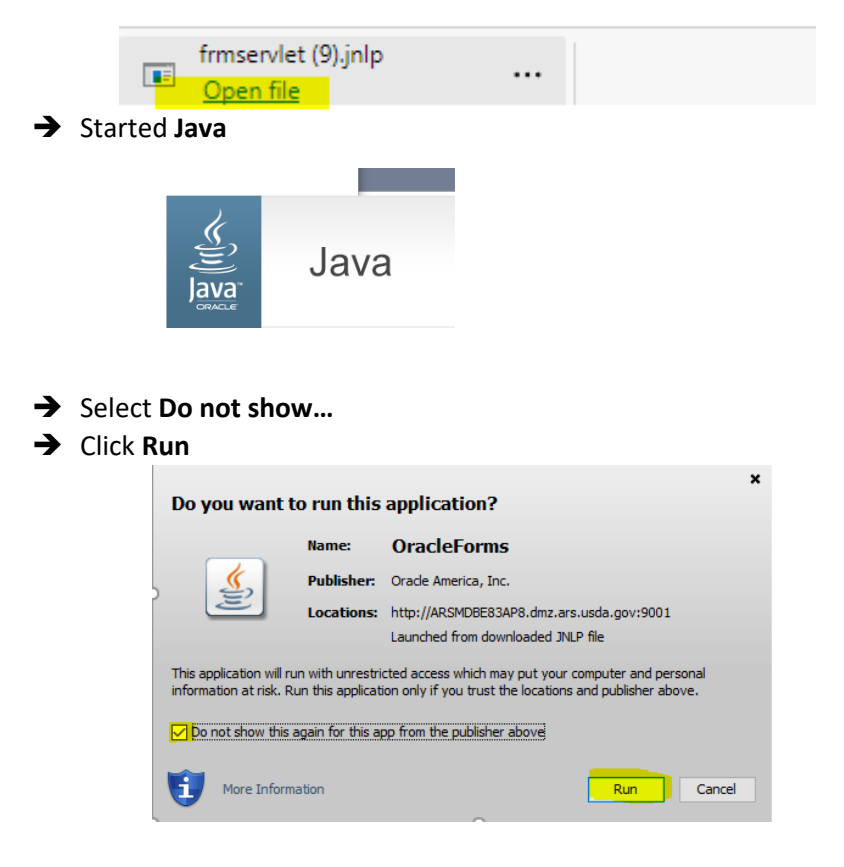

➔ Open **ARIS application**

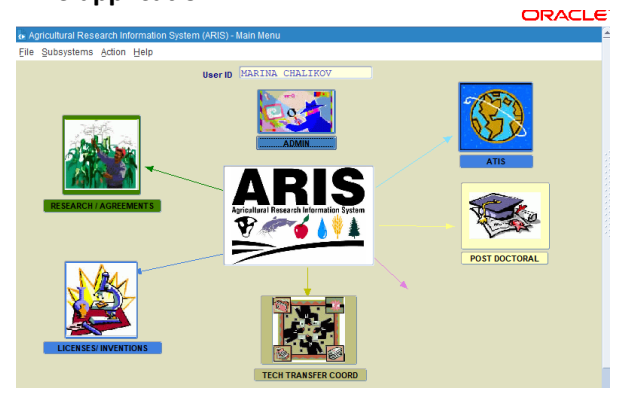

# **Firefox:**

First, ensure Firefox is set as your default browser.

After opening ARIS in **Firefox,** the following download message will appear for the **frmservlet.jnlp** file.

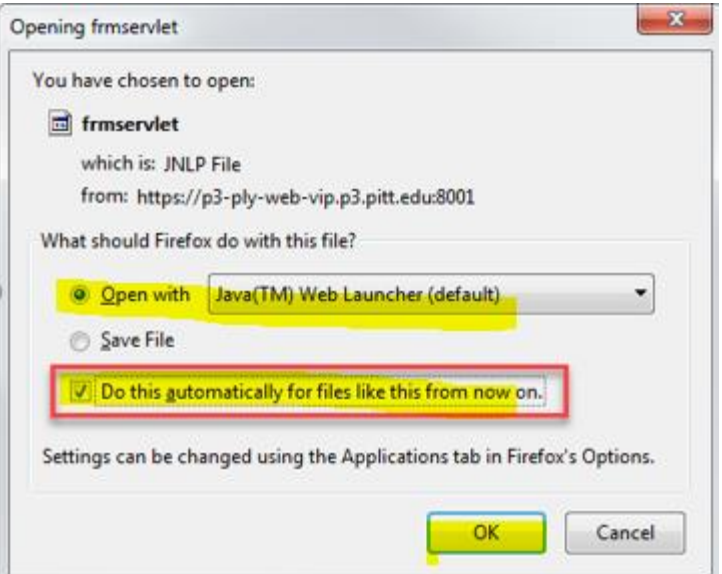

- ➔ Select **Open with** *Java™ Web Launcher (default)*
- ➔ Check **Do this automatically for files like this from now on**
- ➔ Click **OK**

*Note:* If you accidentally chose "**Save As**" and save the JNLP file to the desktop, then you will need to manually launch it from the desktop.

➔ Started **Java**

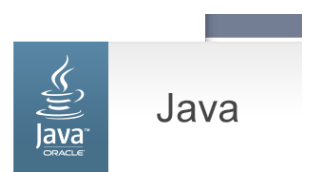

➔ Open **ARIS application**

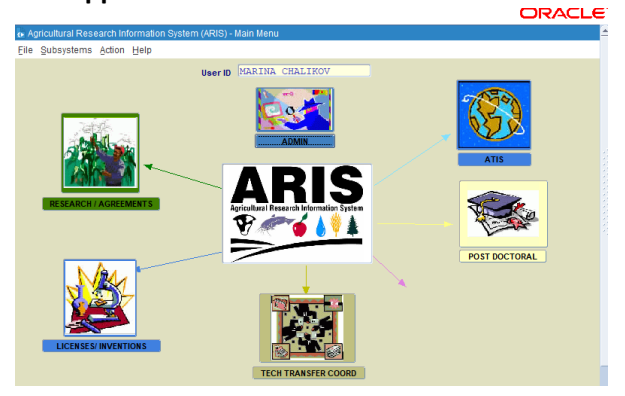

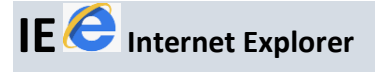

### **Microsoft Internet Explorer (IE) policy update:**

Microsoft has deprecated IE 11 in Windows 10 and recommends *using Edge as the default browser*. There are significant security and performance concerns with Internet Explorer 11.

Oracle suggest moving to a modern browser: Microsoft Edge, Google Chrome, Mozilla Firefox, or Apple Safari

First, ensure IE is set as your default browser.

After opening ARIS in **IE,** the following download message will appear for the **frmservlet.jnlp** file.

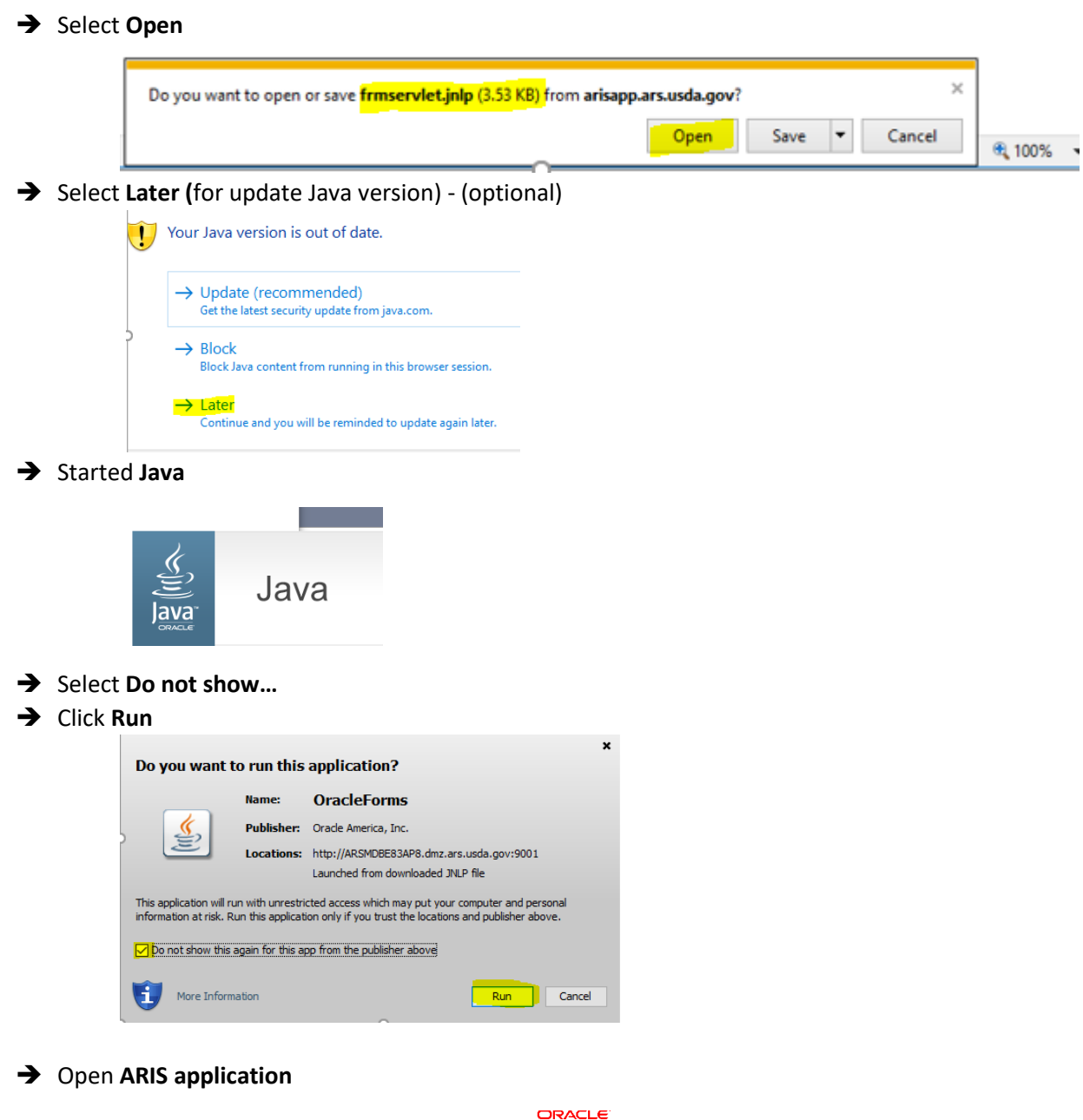

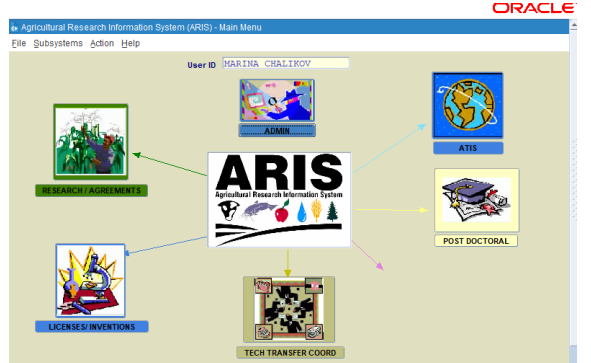

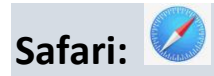

First, ensure Safari is set as your default browser. After opening ARIS in **Safari on Mac OS:**

Depending on your Safari settings, the following message will appear.

- ➔ Click **Use Every Time** to allow java and not receive the prompt again.  *Note:* if you click **Use Once**, this message will appear each time you open a form. \*\*When using a Mac, only Safari will run PRISM Java forms.
- ➔ Open **ARIS application**

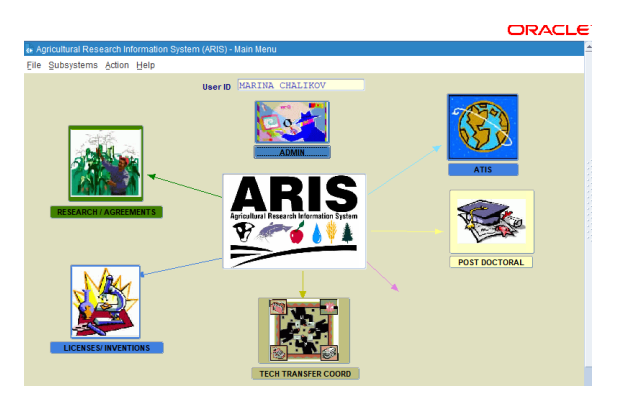